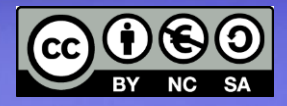

# **Percorso 5:** - Moduli del kernel

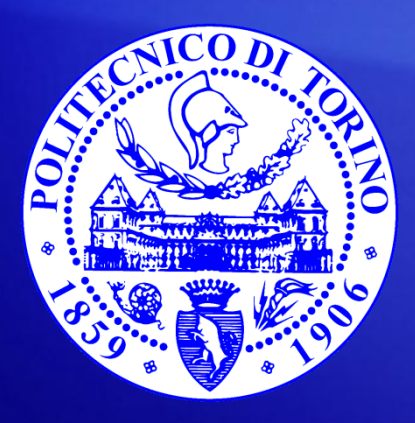

**Bartolomeo Montrucchio** bartolomeo.montrucchio@polito.it Giovanni Squillero giovanni.squillero@polito.it

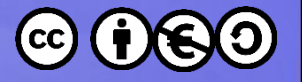

#### Kernel

- Microkernel
- Kernel monolitico (Linux)
- Utilizzo dei moduli

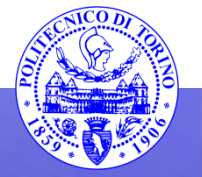

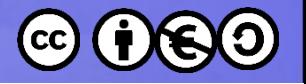

## Linux Kernel(1)

- Gestisce tutte le risorse hardware: CPU, memoria, I/O
- Fornisce un insieme di API (system call), circa 300
	- Permettono alle applicazioni utente e alle librerie di utilizzare l'hardware
- Gestisce la concorrenza e l'uso dell'hardware:
	- Scheduling dei processi
	- Condivisione dell'HW, ad esempio della scheda di rete
	- Lavora in interruzione (nelle ultime versioni il kernel può essere esso stesso interrotto)

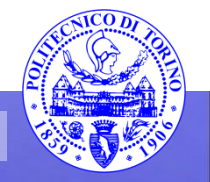

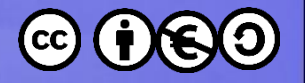

# Linux Kernel(2)

- Le system call sono stabili nel tempo
	- Solo nuove system call possono venire aggiunte
- Le informazioni di sistema e del kernel sono messe a disposizione tramite pseudo filesystem (anche detti filesystem virtuali)
- I più importanti sono:
	- /proc
	- /sys

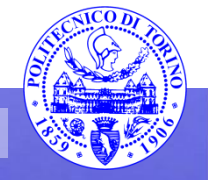

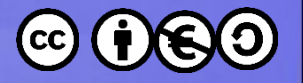

# /proc

- Il filesystem proc, montato su /proc, contiene informazioni su:
	- Processi
	- Memoria
	- Parametri di gestione
	- Vi è una directory per ciascuno dei processi in esecuzione
	- Ad es. In /proc/cpuinfo vi sono i dettagli sulla CPU

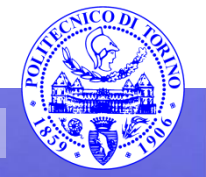

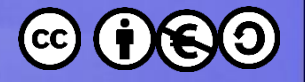

# /sys

- Il filesystem sysfs, montato su /sys, contiene informazioni su:
	- device
	- Driver
- È di fatto una interfaccia tra spazio utente e spazio kernel
- Esempi sono [7]:
	- /sys/modules
	- /sys/kernel
	- /sys/fs
	- /sys/firmware
	- /sys/dev

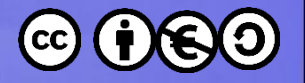

#### Esercizio

- Utilizzando le pagine di manuale, provare ad esplorare le directory /proc e /sys, con particolare riferimento ai moduli del kernel già installati
- Provare a rifare un esempio di questo genere: \$ sleep 100 & [1] 4357 \$ ls /proc/4357

```
...
$ cat /proc/4357/cmdline
sleep100
```
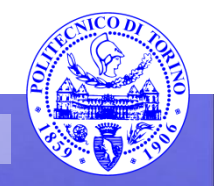

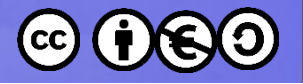

# /dev

- Contiene i device (dispositivi virtuali) utilizzati da Linux per virtualizzare i dispositivi fisici
- Il gestore dei device è Udev
- Udev crea di volta in volta solamente i device (in /dev) corrispondenti ai device fisici realmente collegati
- Si notino in particolare
	- /dev/sda per il primo disco
	- i tty per le console (ALT-F1 etc…) e i pts per i terminali all'interno dell'interfaccia grafica (usare who per vederli)

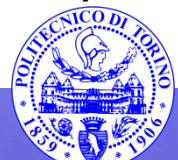

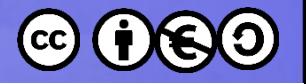

### modprobe

- Per vedere le opzioni settate per il modulo in memoria:
	- systool -v -m *module\_name* (installare sysfsutils se necessario)
- Modprobe può vedere la configurazione e le dipendenze di un modulo
	- modprobe -c | grep *module\_name*
	- modprobe --show-depends *module\_name*
- modprobe nome modulo carica il modulo (più efficemente di insmod)

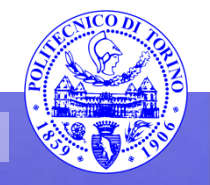

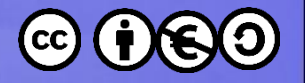

### lsmod

- Permette di verificare quali e quanti moduli siano caricati
- Dato un modulo si può utilizzare:
	- modinfo nome\_modulo

Per avere informazioni su quel modulo

- Ad es.:
	- modinfo bluetooth

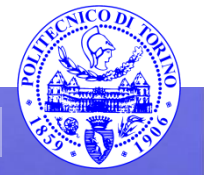

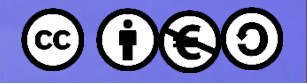

### Caricamento dei moduli

- I moduli sono caricati in modo automatico da udev
- Per caricarne un altro esterno o per bloccarne uno va inserito in /etc/modules
- Se è necessario passargli dei parametri, vanno messi in /etc/modprobe.d/nomemodulo.conf come opzione:
	- options thinkpad\_acpi fan\_control=1
- Si può anche passare l'opzione tramite il bootloader
- Ad es. in Grub bisogna premere e alla visione del menù e poi aggiungere il parametro e premere b per il boot [8]

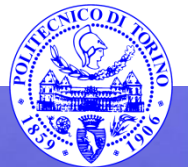

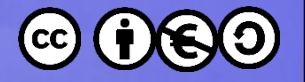

### lspci

- Permette di individuare i dispositivi PCI collegati
- lspci permette per esempio (sulla macchina virtuale su portatile Apple) di vedere:
	- la scheda grafica Innotek
	- il controller USB Apple

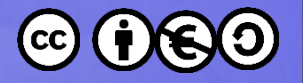

#### lsusb

- Permette di vedere i dispositivi collegati all'USB
- Altri comandi utili per avere una descrizione dell'hardware disponibile:
	- lshw
	- cat /proc/cpuinfo
	- dmidecode, per il BIOS
	- iwconfig (per la scheda di rete wireless)
- Se i risultati sono molti si possono redirigere su file

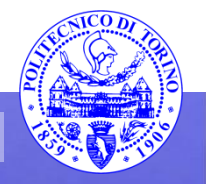

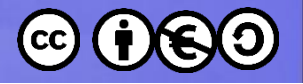

### Kernel module – un esempio

- Per eliminare un modulo si può usare rmmod
- Oppure mettere in blacklist il modulo che si desidera bloccare
- La lista nera è in /etc/modprobe.d/blacklist.conf
- Si possono bloccare solo i moduli non presenti nel kernel, dunque solo quelli caricati separatamente

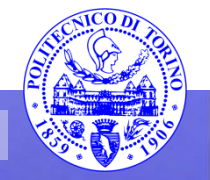

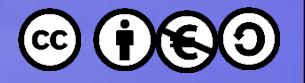

### Esercizio

- Provare a replicare l'esempio della slide precedente
- In particolare provare con il modulo e1000
- Cosa succede? Provare anche con rmmod
- Provare poi con il modulo lp e seguire quanto riportato in [9]

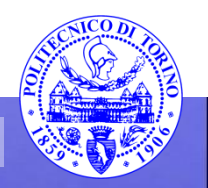

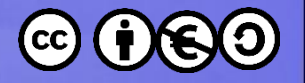

#### Fase di boot

- La sequenza di boot è divisa in varie fasi:
	- 1. Hardware boot
	- 2. Loader del sistema operativo
	- 3. Startup del kernel
	- 4. Init e inittab
	- 5. Script di boot
- Fare riferimento a man boot

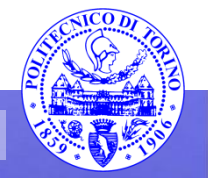

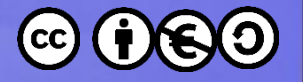

### Fase di boot(1)

- Hardware boot
	- Self test (BIOS) e lettura parametri da CMOS (NVRAM); UEFI sarà il nuovo standard al posto del classico BIOS
	- Via hardware viene fatto accesso al device di boot, caricando il loader del sistema operativo e trasferendo il controllo ad esso
	- Esiste anche il boot via rete, tramite vari protocolli, tra cui DHCP, TFTP, PXE, Etherboot

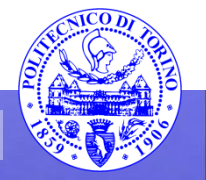

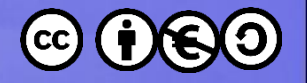

# Fase di boot(2)

- Loader del sistema operativo
	- Nei personal computer, esso è nell'MBR (primo settore del dispositivo di boot)
	- La dimensione limitata dell'MBR (512 byte) rende quasi impossibile installare un vero e proprio OS loader in esso
	- Viene dunque chiamato un loader secondario situato su di una partizione del disco
	- Normalmente si usa LILO oppure GRUB
	- Possono entrambi funzionare da loader secondario (richiamati da un MBR installato dal DOS) oppure da loader in due parti, completo di MBR+seconda parte dalla partizione di root
	- Il compito del loader è di trovare il kernel nel disco, caricarlo e lanciarlo, eventualmente passandogli dei parametri
	- Vi è solitamente anche un minimo di interfaccia

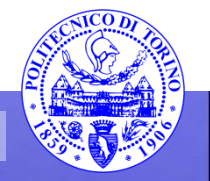

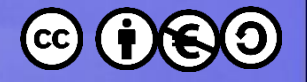

# Fase di boot(3)

- Startup del kernel
	- Quando il kernel è caricato, esso inizializza i dispositivi (tramite i relativi driver), fa partire lo swapper (kswapd) e monta il filesystem di root (/)
	- I parametri passati al kernel possono modificare tale comportamento (ad esempio modificare il root filesystem di default)
	- Il kernel crea il primo processo, con PID 1; esso esegue /sbin/init, passandogli eventuali altri parametri

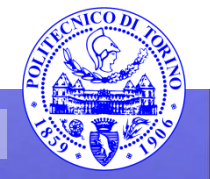

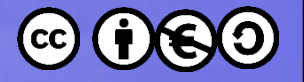

#### Runlevel

- Indica il runlevel attuale
- Legge da /var/run/utmp

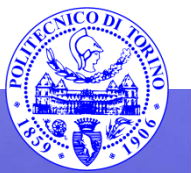

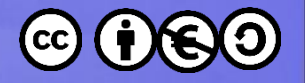

### Esercizio

- Provare ad individuare i vari runlevel disponibili
- Provare a verificare la presenza del processo init
- Provare ad individuare il runlevel di Ubuntu
- Provare a cambiare il runlevel a 1
	- Cosa succede? Provare a fare ssh su 127.0.0.1
- E provando init 2?

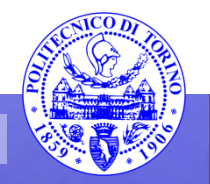

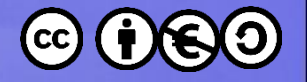

# Fase di boot(4)

- Init e inittab
	- Init provvede a leggere /etc/inittab per ulteriori istruzioni
	- Su Ubuntu inittab non è presente, le sue funzioni vengono svolte da altri script, i quali definiscono i vari run-level, ciascuno associato ad un insieme di servizi (di solito S è per singolo utente, il livello 2 è quello in cui la maggior parte dei servizi di rete partono, 3 è multiuser, 5 è il livello multiuser con interfaccia grafica)
	- Il livello può essere cambiato con init
	- Tramite gli script i servizi vengono di fatto lanciati o fermati

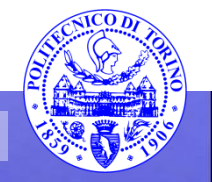

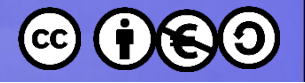

### Fase di boot(5)

- Script di boot
	- Per ciascun servizio tra quelli gestiti vi è uno script di startup posizionato in /etc/init.d
	- Tali script accettano come parametri start, stop e in taluni casi restart
	- Lanciati senza parametri gli script mostrano i parametri utilizzabili
	- OpenBSD ed altri sistemi (anche Slackware Linux) utilizzano uno schema di script di boot diverso

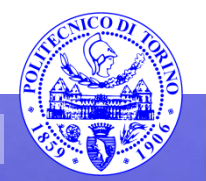

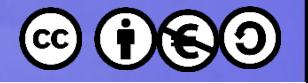

# /etc/rc[0-6S].d

- Si tratta di directory nelle quali sono presenti dei link (solitamente simbolici) agli script reali che sono posti in /etc/init.d
- I vari file (link agli script) vengono richiamati in ordine:
	- i link con nome che inizia con S vengono richiamati con il parametro start
	- quelli con la K servono allo stop del servizio
- Dopo S o K vi è un numero e la descrizione del servizio; gli script vengono richiamati in ordine di numero, dato il runlevel di interesse

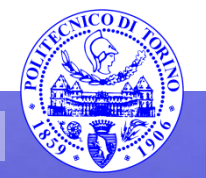

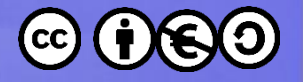

## Boot in Ubuntu [si veda 10]

- Le directory ed i file di configurazione importanti sono:
	- /etc/init pur non essendo dei veri script, i file presenti nella directory contengono quanto serve per rimpiazzare i precedenti script sysvinit
	- /etc/init.d per retrocompatibilità la directory contiene script compatibili, che pure chiamano service myservice start
	- /etc/init/rc-sysinit.conf controlla l'esecuzione degli script tradizionali aggiunti a mano o con update-rc.d ai livelli /etc/rc\*
	- /etc/default contiene file di configurazione sia per i tradizionali sia per I nuovi script basati su upstart (service myservice start)

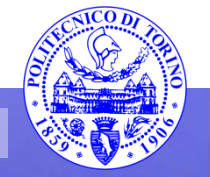

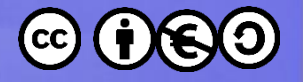

#### Partenza di un servizio

- # Tradizionale:
- /etc/init.d/myservice start
- # Modalità Upstart
- service myservice start

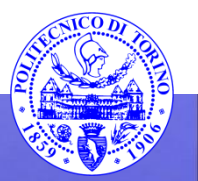

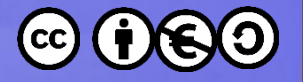

#### Stop di un servizio

# Tradizionale:

/etc/init.d/myservice stop

# Modalità Upstart

service myservice stop

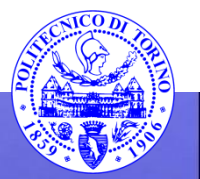

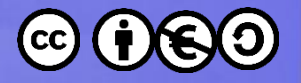

### Elenco dei servizi disponibili

- # Tradizionale:
- ls /etc/init.d
- # Modalità Upstart

service --status-all

• Si noti che la modalità Upstart è in grado di mostrare sia i servizi tradizionali sia quelli di tipo upstart

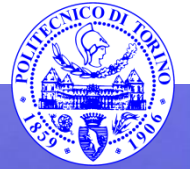

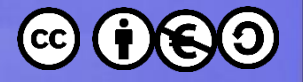

### Aggiungere un servizio

# Tradizionale:

update-rc.d apache2 defaults

- # Modalità Upstart
- Non vi è il concetto di runlevel.

È necessario aggiungere un upstart config in /etc/init e editare un file in /etc/default

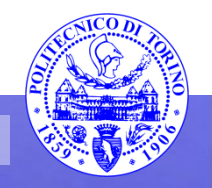

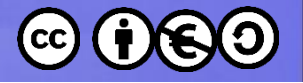

#### Cancellare un servizio

- # Tradizionale:
- rm /etc/rc\*/\*myscript
- # Modalità Upstart
- Se non c'è nulla in /etc/default, editare config in /etc/init

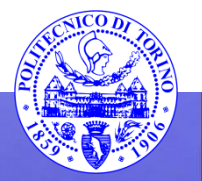

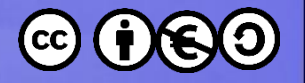

### Esercizio

- Individuare, tramite ricerca sui manuali e/o su Internet i servizi per:
	- la rete
	- ssh
- Provare ad abilitarli e disabilitarli
- Provare ad inserire in rc.local un semplice script capace di stampare un messaggio
- Provare a creare un servizio di un tipo qualsiasi

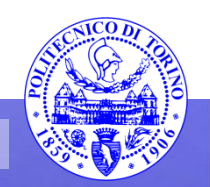

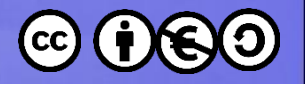

# Bibliografia

- <https://wiki.ubuntu.com/>
- <http://wiki.ubuntu-it.org>
- <http://help.ubuntu-it.org/>
- <http://free-electrons.com/docs/>
- [https://wiki.archlinux.org/index.php/kernel\\_modules](https://wiki.archlinux.org/index.php/kernel_modules)
- [https://help.ubuntu.com/community/Loadable\\_Modules](https://help.ubuntu.com/community/Loadable_Modules)
- [\[7\] http://www.linux.org/threads/sysfs-and-configfs.4956/](http://www.linux.org/threads/sysfs-and-configfs.4956/)
- [\[8\]](https://wiki.archlinux.org/index.php/Kernel_parameters#When_starting_the_kernel)  [https://wiki.archlinux.org/index.php/Kernel\\_parameters#When\\_startin](https://wiki.archlinux.org/index.php/Kernel_parameters#When_starting_the_kernel) [g\\_the\\_kernel](https://wiki.archlinux.org/index.php/Kernel_parameters#When_starting_the_kernel)
- [\[9\] http://askubuntu.com/questions/134266/how-do-i-prevent-the-lp](http://askubuntu.com/questions/134266/how-do-i-prevent-the-lp-module-from-loading-on-boot)[module-from-loading-on-boot](http://askubuntu.com/questions/134266/how-do-i-prevent-the-lp-module-from-loading-on-boot)
- [\[10\] https://help.ubuntu.com/community/UbuntuBootupHowto](https://help.ubuntu.com/community/UbuntuBootupHowto)

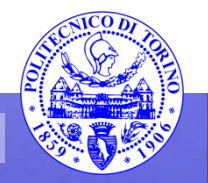

These slides are licensed under a **Creative Commons**

#### **Attribution Non Commercial Share Alike 4.0 International**

To view a copy of this license, visit

**<http://creativecommons.org/licenses/by-nc-sa/4.0/>**

Versione in Italiano:

**[https://creativecommons.org/licenses/by-nc-sa/4.0/deed.it](https://creativecommons.org/licenses/by-nc-nd/4.0/deed.it)**

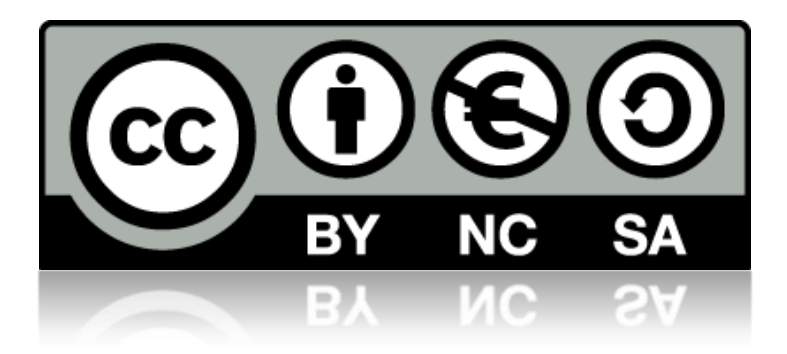

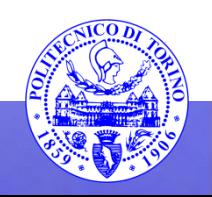